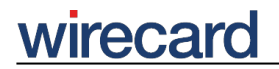

**Wirecard CEE Integration Documentation**

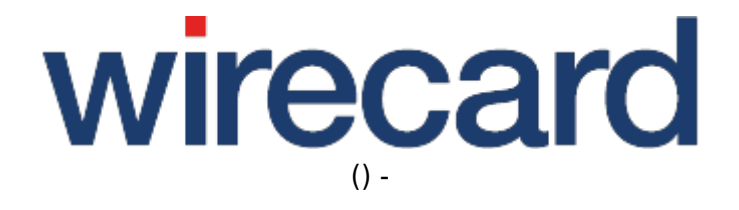

**Created: 2019-10-20 16:29**

# **Customization**

During the payment process based on Wirecard Checkout Seamless there are some pages which are managed by the Wirecard Checkout Server. You may customize these pages according to your design requirements.

## **Customization using CSS**

The responsive design of Wirecard Checkout Seamless can be adjusted using a valid CSS file. The URL to this CSS file is stored on your server and must be accessible from the Internet. The CSS file is received via the given URL in the request parameter CssUrl from your server. The rule set contained in the CSS is then used by our responsive design.

Please note that due to security reasons neither url() functions nor @import directives (e.g. external fonts) are allowed in the CSS file. If they are used they will be ignored. Never send any font changes within the CSS file. Security checks may last several minutes and lead to payment cancelation. We strongly recommend to customize your fonts using CSS templates.

Please download the following zip-file containing the customization templates (MD5 hash 780DAD5521E5329055A82C5AC1F4B8D6).

These templates are also available on GitHub.

For more information visit CSS.

#### **Customization using Templates**

There are two pages which are displayed to your consumer during the payment process:

- Intermediate page: This page displays status information to your consumer.
- Payment page: This page displays content of external pages like authentication of 3-D Secure codes.

In the custom template files (see below) you may customize the following:

- Positioning of additional images.
- Adjustment of page layout.
- Use of merchant font styles.
- Use of additional texts.

Be aware that you are not able to customize 3rd party pages which may be shown to your consumer

## **wirecard**

during the payment process. Typical examples of such 3rd party pages are handling the 3-D Secure process of credit cards or financial institution dependent online banking pages.

## **What are the customization restrictions?**

During your customization please be aware of the following rules:

- Do not use JavaScript for security reasons.
- Do not change the structure of the folders and the names of the files. You can add additional files regarding images, or CSS if you need.
- Do not remove the tags in the template files otherwise you may lose some specific functionalities within the payment process.
- All your changes between the tags will be ignored and replaced by our content.
- The maximum file size of your zipped template must not exceed 2 MB.
- External links are not permitted.
- Do not add additional font files.

#### **What are the prerequisites?**

The customization of the Wirecard Checkout Seamless is an optional feature which need to be ordered by contacting our sales teams and enabled by our support teams.

#### **What are the steps to perform?**

To customize Wirecard Checkout Seamless you have to perform the following steps:

- 1. Order this feature for your online shop by contacting our sales teams.
- 2. Please be patient till our support teams enable this feature for your online shop.
- 3. In the meantime you may already want to start editing the templates to your needs.
- 4. After editing of the template files, please send them as a zipped file to our support teams. We will check your customization and configure Wirecard Checkout Seamless according to your needs.

#### **Editing the templates**

#### **Downloading and unzipping the templates file**

First of all, download the zip-file containing the templates for customization (MD5 hash 780DAD5521E5329055A82C5AC1F4B8D6).

These templates are also available on GitHub.

For further information about editing the templates please visit Customization of Wirecard Checkout Page.